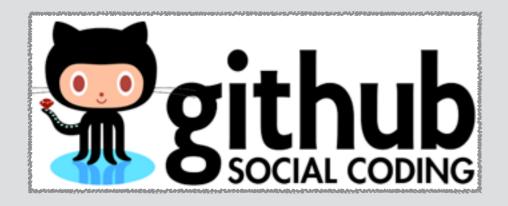

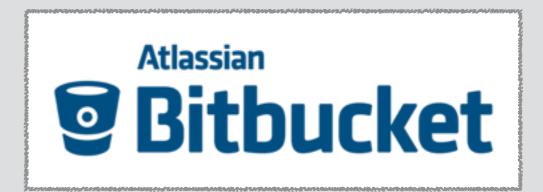

# Online "Remote" Repositories

**GitHub** and **Bitbucket** centralized Git repositories for dissemination and collaboration

**Barry Grant** 

bjgrant@umich.edu http://thegrantlab.org

#### Recap: Client-Server vs Distributed VCS

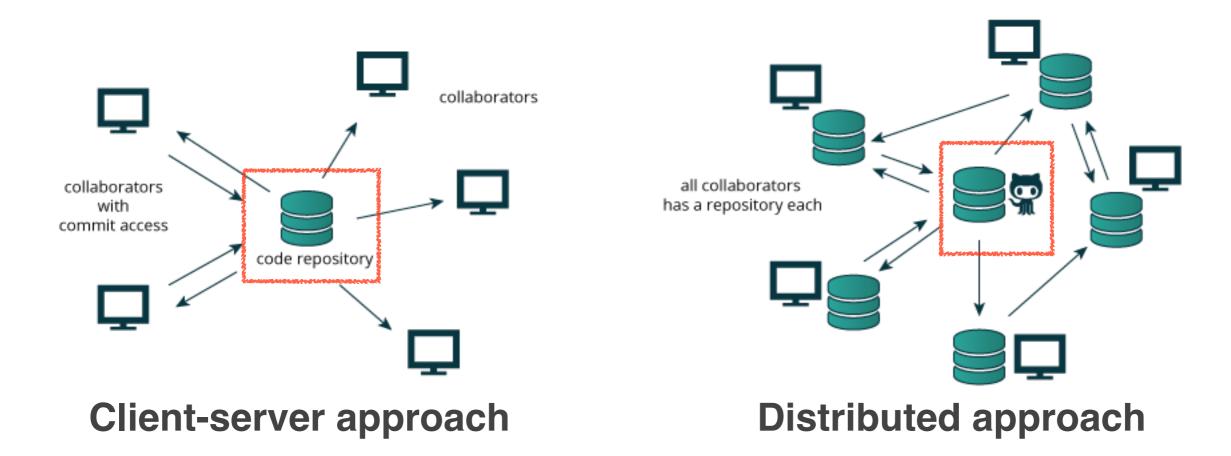

For distributed version control systems like Git a "remote repository" (e.g. an online Git repo at GitHub or Bitbucket) promotes further dissemination and collaboration.

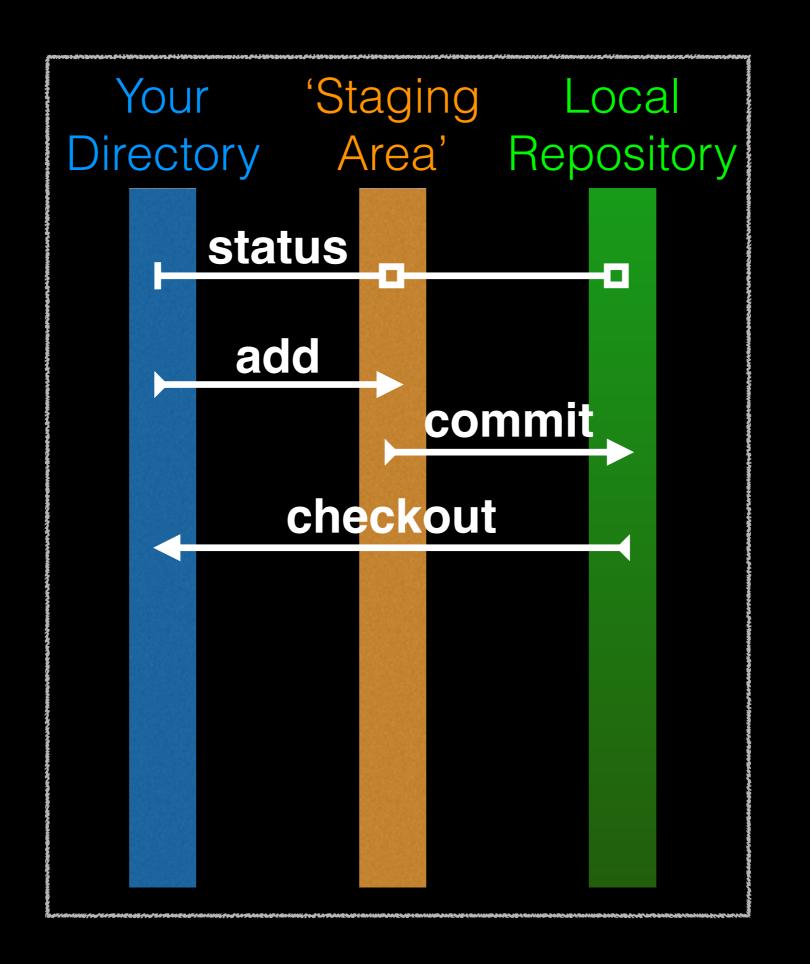

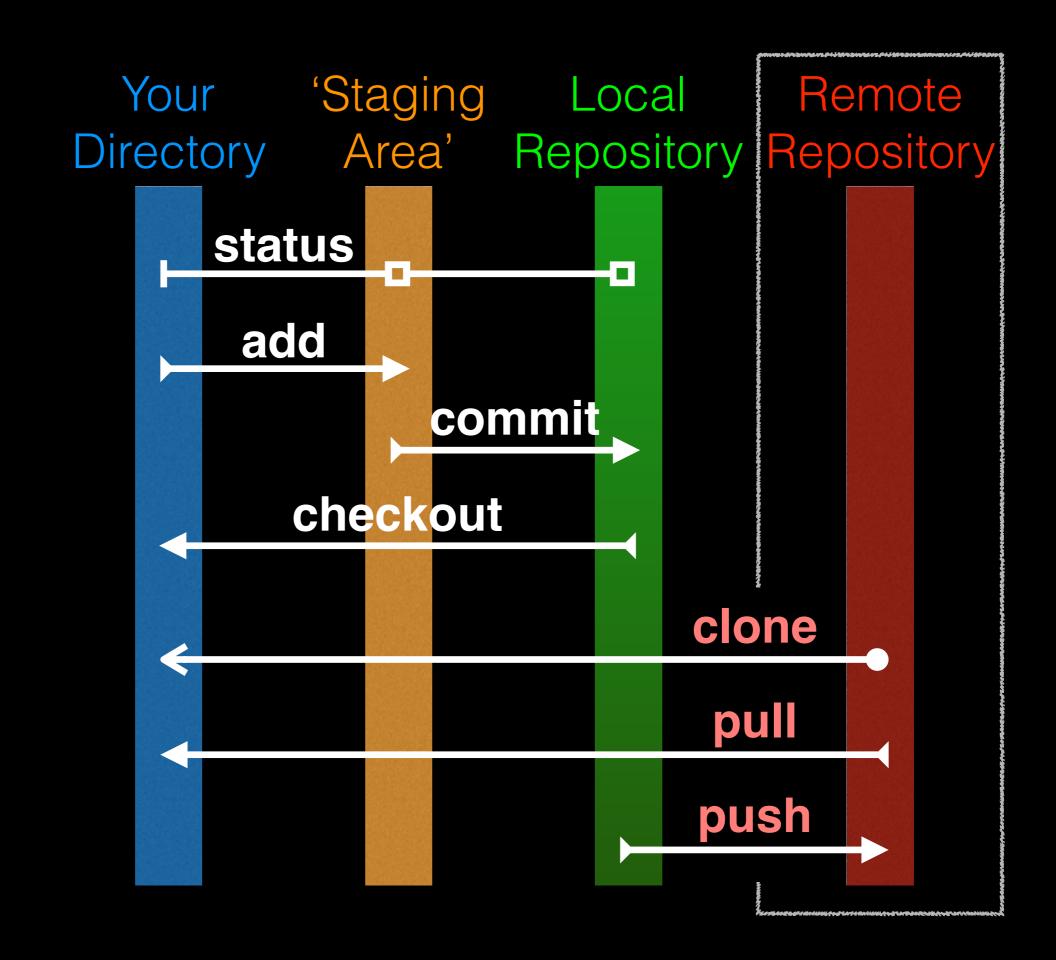

#### GitHub & Bitbucket

GitHub and Bitbucket are two popular hosting services for Git repositories. These services allow you to share your projects and collaborate with others using both 'public' and 'private' repositories\*.

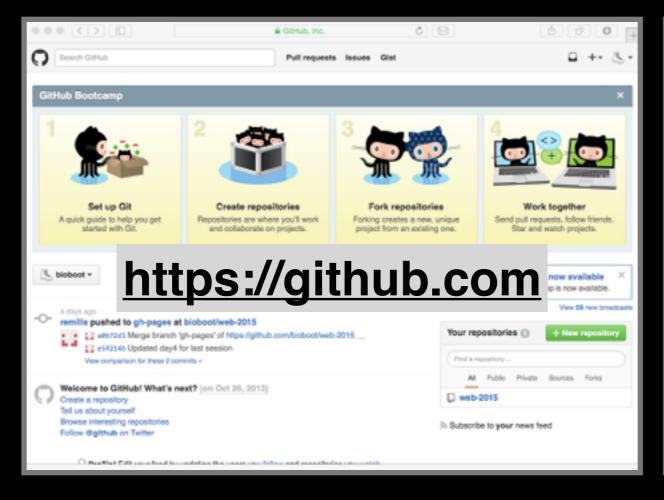

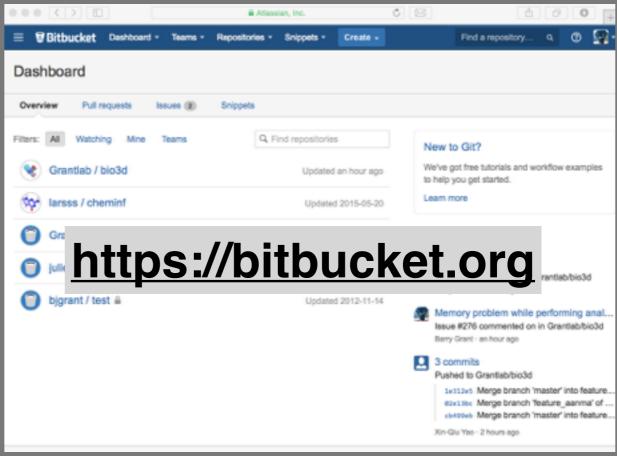

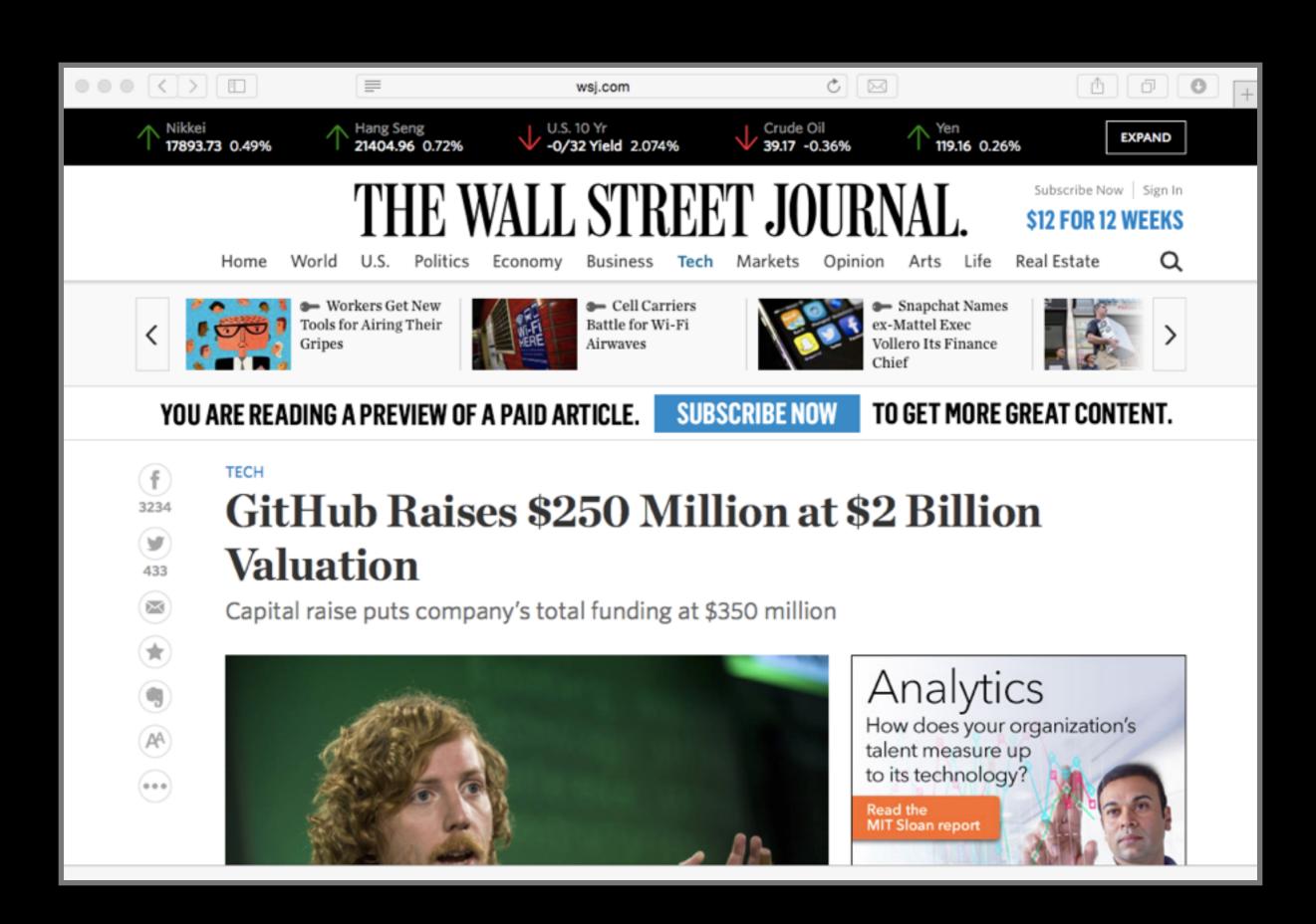

#### What is the big deal?

- At the simplest level GitHub and Bitbucket offer backup of your projects history and a centralized mechanism for sharing with others by putting your Git repo online.
  - GitHub in particular is often referred to as the "nerds FaceBook and LinkedIn combined".
- At their core both services offer a new paradigm for open collaborative project development, particularly for software.
  - In essence they allow <u>anybody to contribute</u> to any public project and get acknowledgment.
     [We will demo this later!]

#### Public contributing by 'fork & pull'

For any public project on GitHub or BitBucket you can make any change you like - that is **you don't first need permissions to contribute** your improvements/bug-fixes/ideas *etc*.

- There are two mechanisms for doing this:
  - 1. For trusted "collaborators" (via a **shared repository** and regular **commit** & **push** steps)
  - 2. Joe public (via a different 'fork & pull request' approach)

You don't have to beg for permission (just submit a **pull request**) on GitHub or BitBucket and your changes with attribution will be in the project and its history once approved!

#### First sign up for a GitHub account

https://github.com

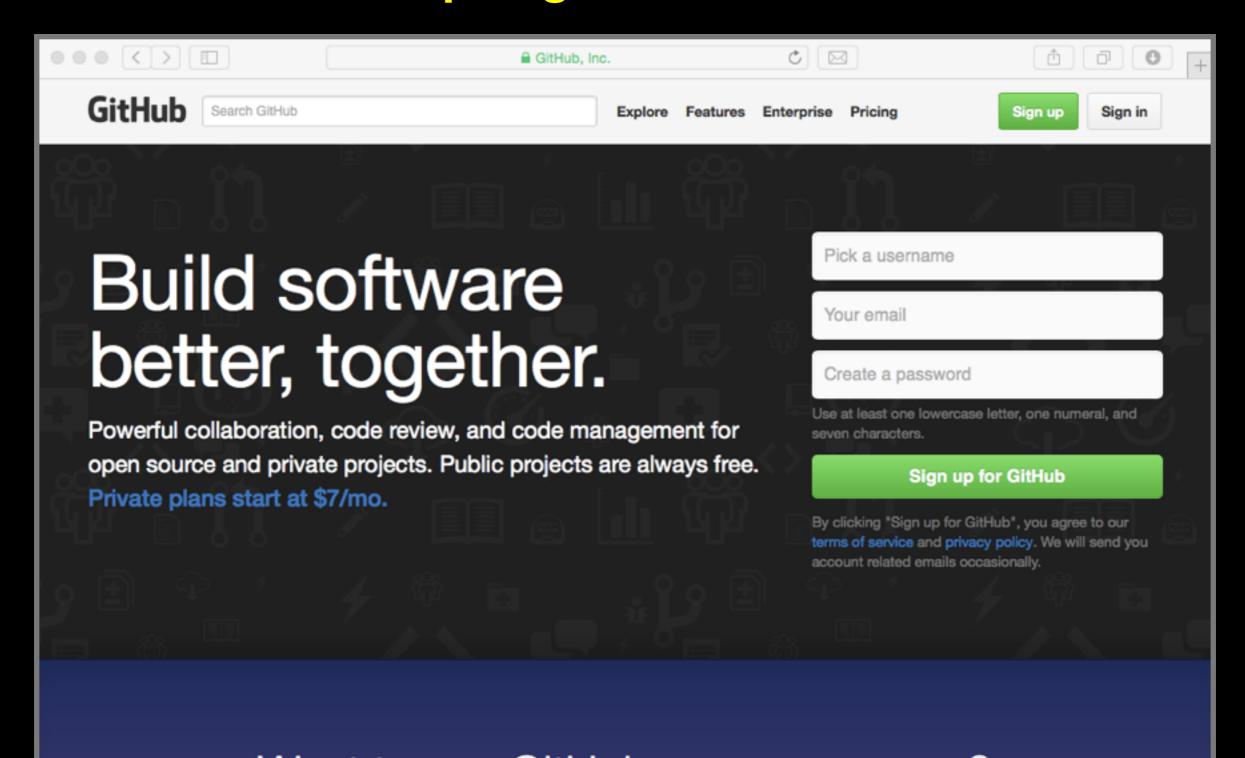

## Pick the FREE plan!

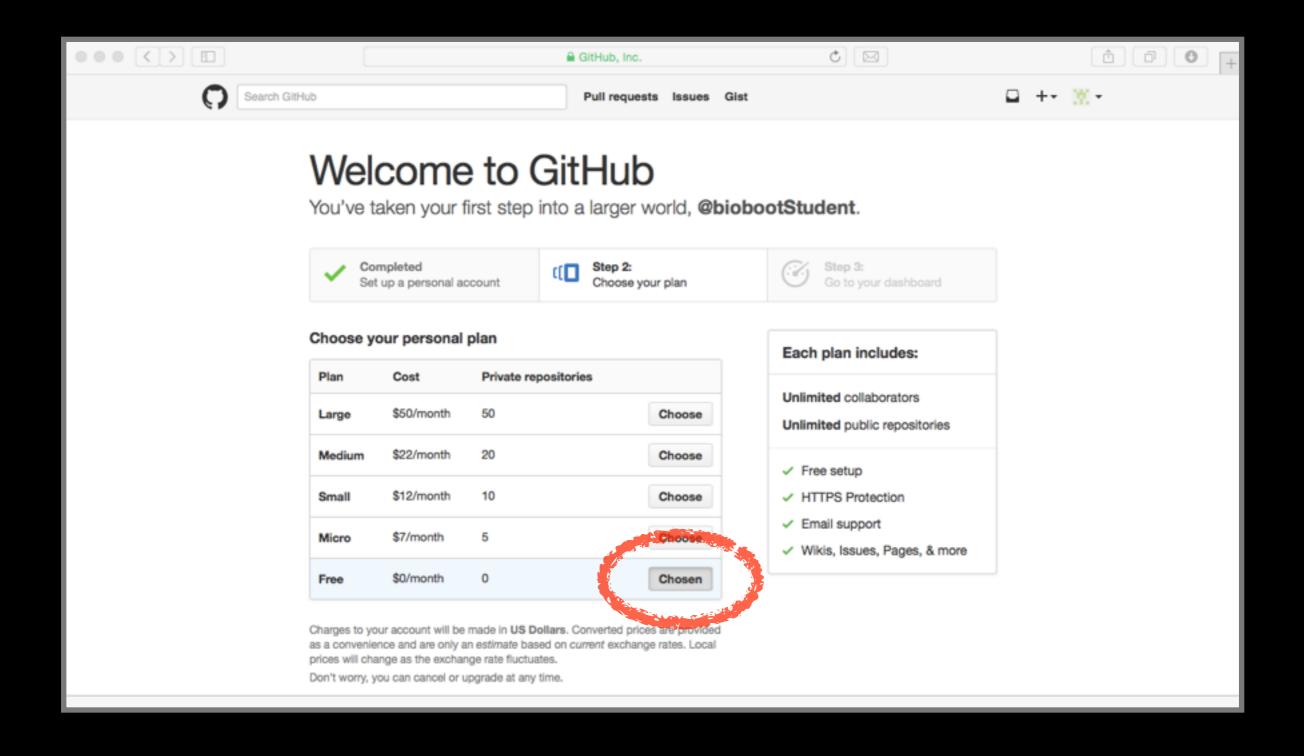

## Your GitHub homepage

Check your email for verification request

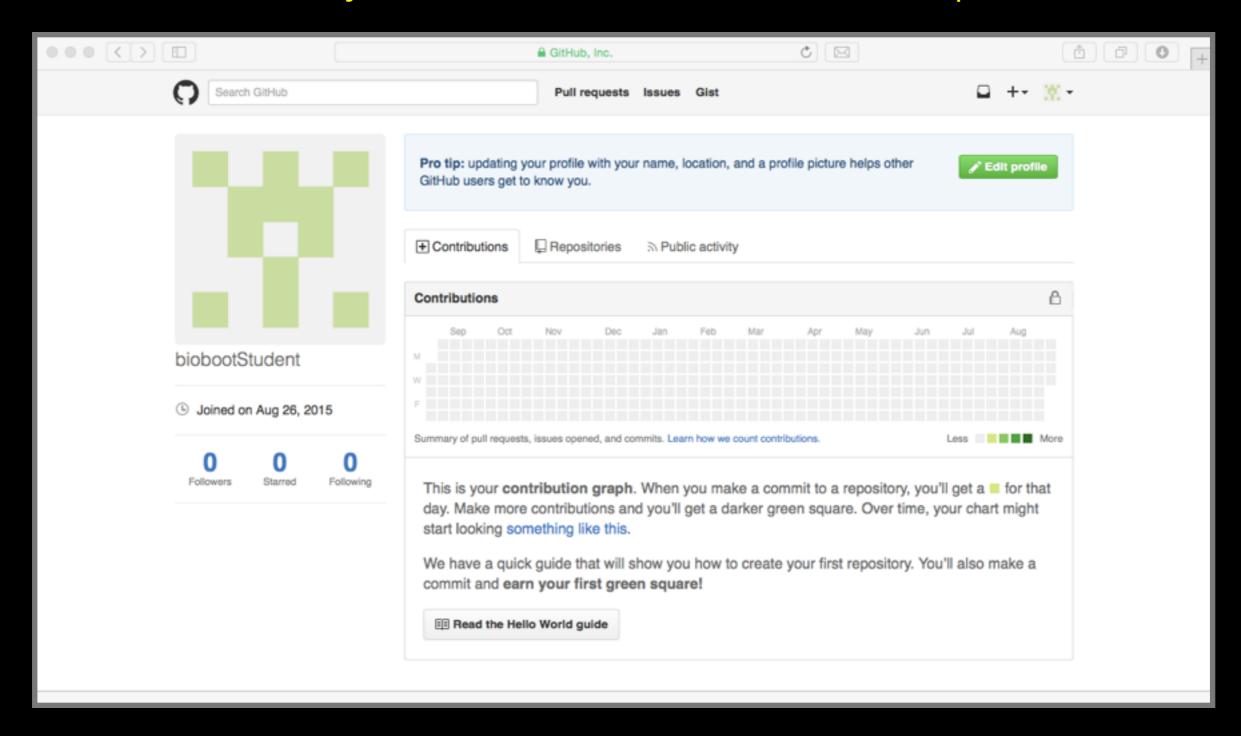

### Skip the hello-world tutorial

https://guides.github.com/activities/hello-world/

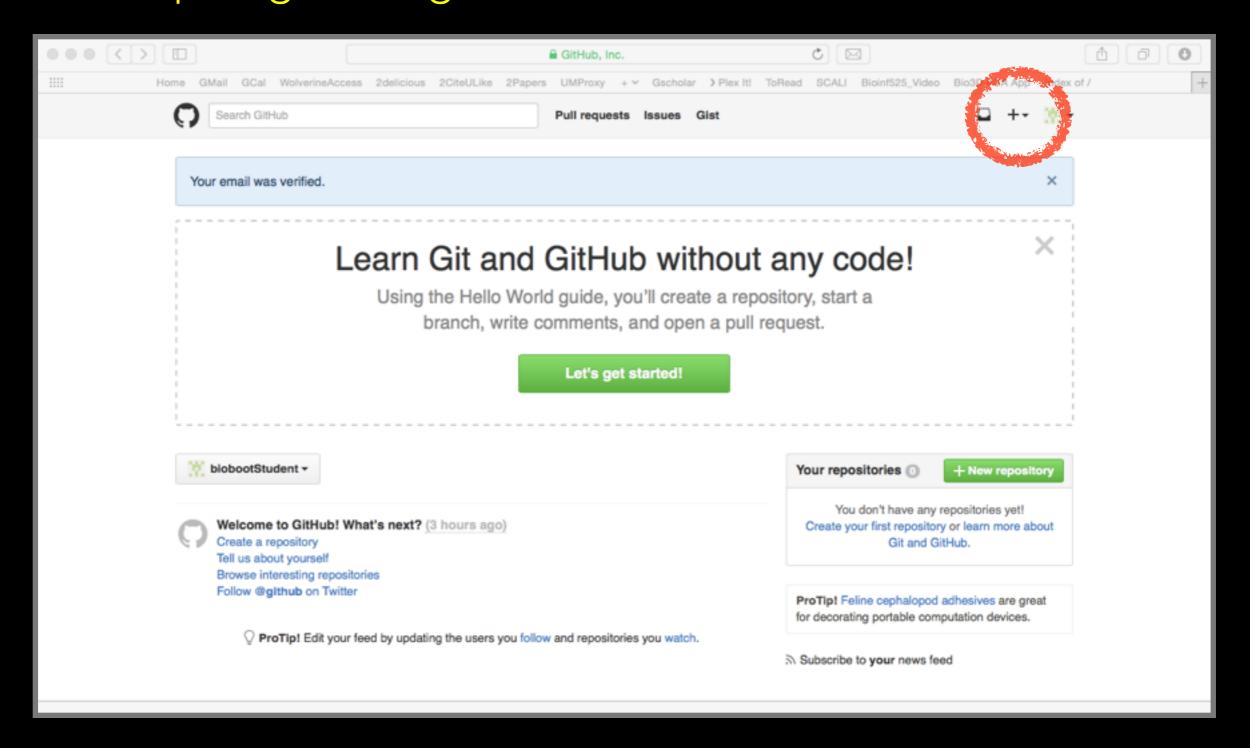

# Name your repodemo1\_github

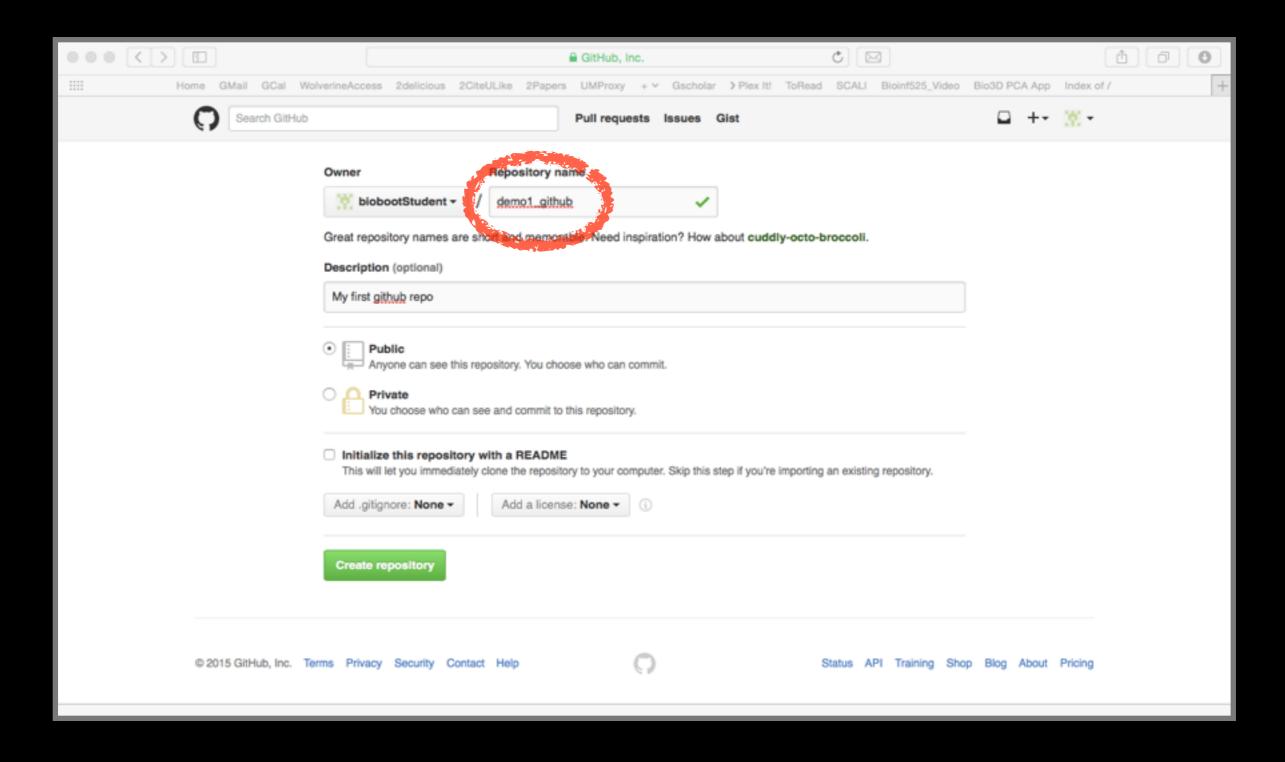

#### Lets push an existing repository

Change back in your Terminal/MobilXterm App

- > cd ~/Desktop/git\_class # Your local repo
- > git remote add origin https://github.com/
  YourGitHubUserName/demo1\_github.git
- > git push -u origin master

(Tip: you can get the long URL in step2 here from your GitHup page)

#### Lets push an existing repository

Change back in your Terminal/MobilXterm App

- > cd ~/Desktop/git\_class # Your local repo
- > git remote add origin https://github.com/
  YourGitHubUserName/demo1\_github.git
- > git push -u origin master

#### Congratulations!

You just pushed your local repo to GitHub!! Check it out in your web browser...

#### Lets edit README online

Specifically lets add some Markdown content

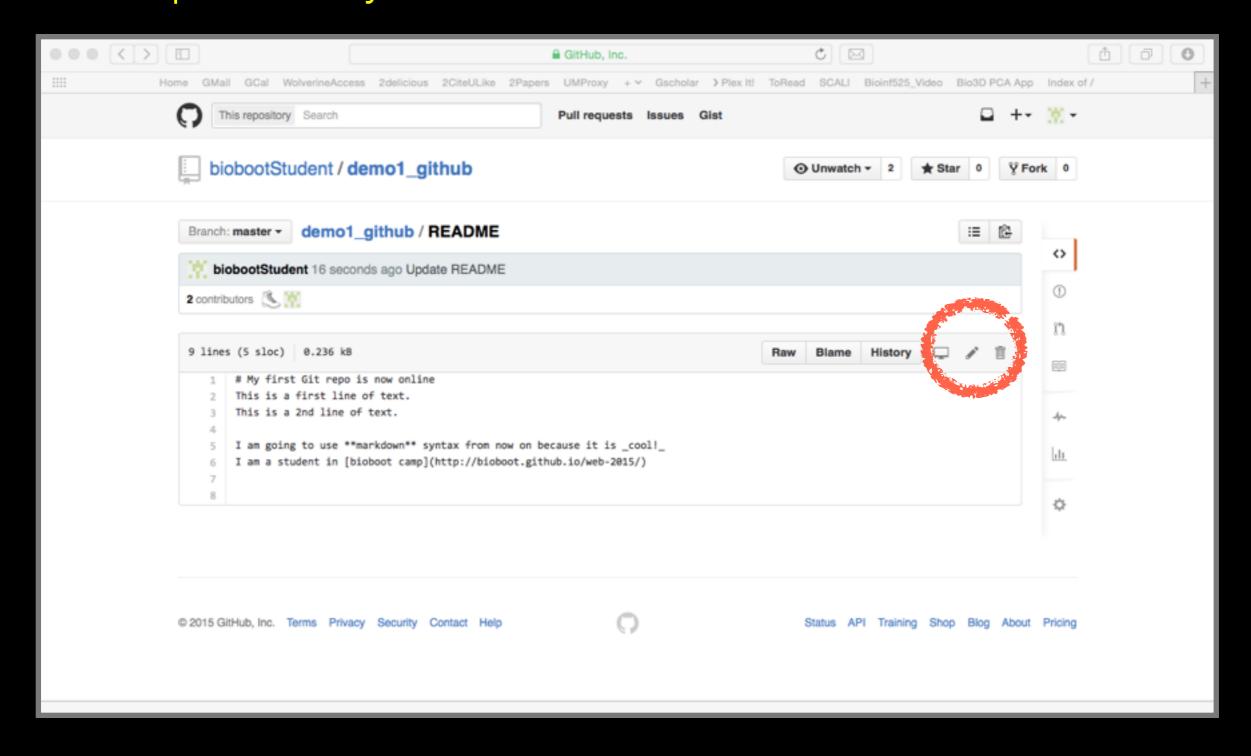

## Lets also edit locally...

And rename README to README.md

- > mv README README.md # Move to Markdown
- > git status
- > git add README.md README
- > git **push** -u origin master

# What happened and why?

#### We need to pull changes first!

- > git **pull** origin master # Sync from GitHub
- > git status # What does the msg mean?
- > git **push** -u origin master # Sync to GitHub

#### Success!

Lets look at how GitHub presents your commit history

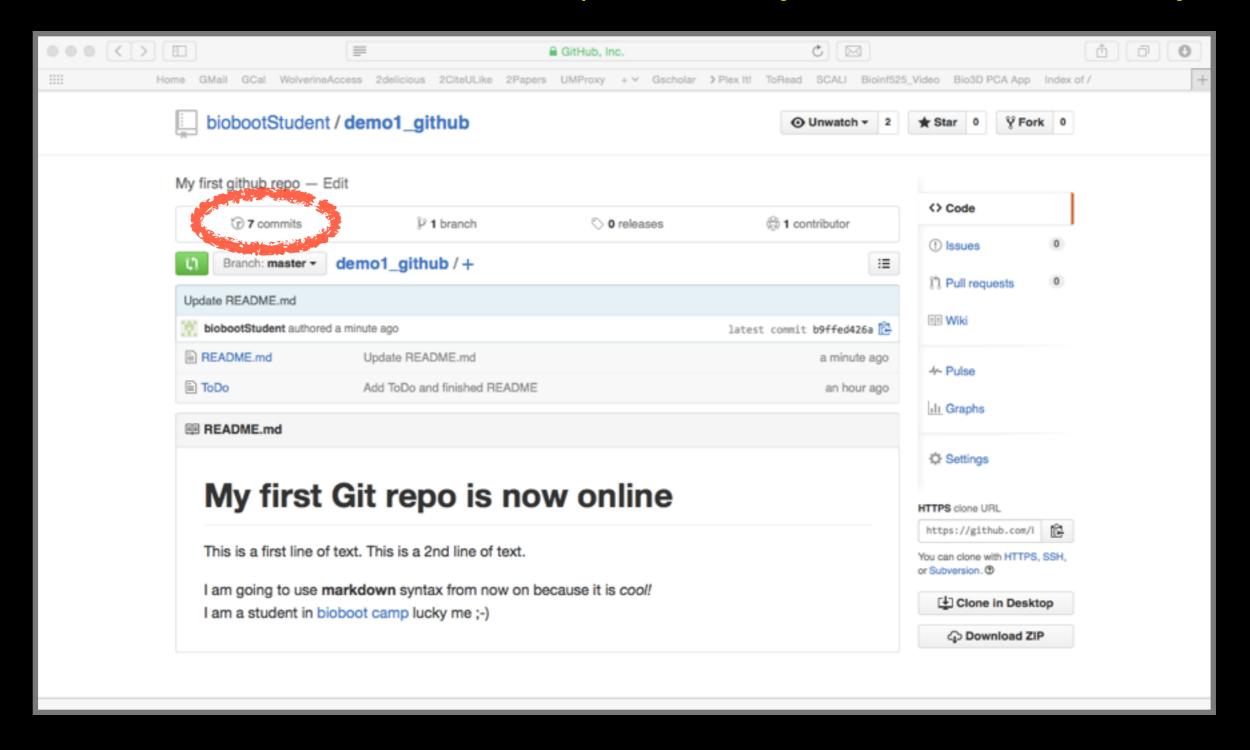

DO IN TOURS OF THE PARTY OF THE PARTY OF THE

### Demo 2

https://github.com/bioboot/demo2-github

#### Summary: <u>Forking</u>, <u>Pull requests</u> & <u>code review</u>

- Using these three steps you can contribute any public project even though you don't have write access.
- You first "fork" the repo you are interested in. This creates a completely separate copy of the repo by cloning it and adding a copy to YOUR GitHub (or Bitbucket) account.
- You then make your changes (in your forked repo) and submit a pull request back to the original repo.
- These undergo **code review** and, if approved, subsequent merging into the original repo.

#### Side-Note: Keeping your fork up to date

- When the central repository is updated with someone else's code (after your fork was created), these new commits do not magically appear on your fork.
- You will need to add a link to the original upstream central repository to be able to pull changes.
  - > git **remote add** upstream https://github.com/bioboot/demo2-github.git
  - > git remote -v
  - > git pull upstream master

# Can you now **push** to 'upstream'?

## **Optional**: Further self exploration of BitBucket/GitHub/Git features

 Issues are integrated into repos and enable bug tracking, feature requests, to-do items, questions etc. on a per project basis. E.G.

https://bitbucket.org/Grantlab/bio3d/issues

• **Websites** and Wikis. For example I have course websites hosted on GitHub and authored collaboratively via git. See:

https://github.com/bioboot/web-2015 http://w16.bioinfquiz.org

Some git commands to play with:

- > git show
- > man git-blame

- > git log --stat
- > git log --graph --oneline

## Side-Note: Identifying how to contribute to an open source project

- Oftentimes open source projects place a CONTRIBUTING.md file in the root directory.
- It explains how a potential contributor should format code and submit patches etc. Here is a fine <u>example</u> from the <u>ggplot2</u> R package.
- From a maintainer's point of view, the document succinctly communicates how best to collaborate.
- And for a contributor, one quick check of this file verifies their submission follows the maintainer's guidelines.

## Summary

- Git is a popular 'distributed' version control system that is lightweight and free
- GitHub and BitBucket are popular hosting services for git repositories that have changed the way people contribute to open source projects
- Introduced basic git and GitHub usage and encouraged you to adopt these 'best practices' for your future projects.

## Learning Resources

- Set up Git. If you will be using Git mostly or entirely via GitHub, look at these how-tos.
  - < https://help.github.com/categories/bootcamp/ >
- Getting Git Right. Excellent Bitbucket git tutorials
  - < https://www.atlassian.com/git/ >
- Pro Git. A complete, book-length guide and reference to Git, by Scott Chacon and Ben Straub.
  - < http://git-scm.com/book/en/v2 >
- StackOverflow. Excellent programming and developer Q&A.
  - < http://stackoverflow.com/questions/tagged/git >

### Learning git can be painful!

However in practice it is not nearly as crazy-making as the alternatives:

- Documents as email attachments
- Hair-raising ZIP archives containing file salad
- Am I working with the most recent data?
- Archaelogical "digs" on old email threads and uncertainty about how/if certain changes have been made or issues solved

Finally Please remember that **GitHub** and **BitBucket** are **PUBLIC** and that you should cultivate your professional and scholarly profile with intention!

## Side-Note: Changing your default git text editor

- You can configure the default text editor that will be used when Git needs you to type in a message.
  - > git config --global core.editor nano
- If not configured, Git uses your system's default editor, which is generally Vim.